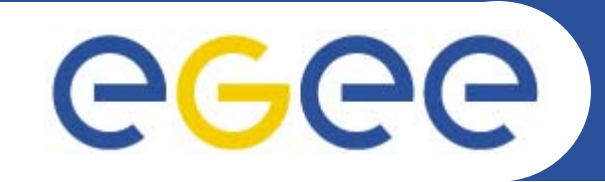

Enabling Grids for E-sciencE

## **EGEE Tutorial**

*How to get started*

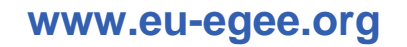

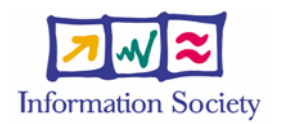

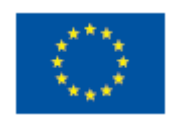

EGEE-II INFSO-RI-031688

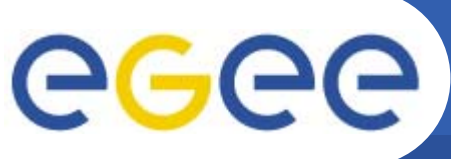

- $\bullet$  **Go to the agenda page for this event as follows:**
	- Go to http://www.egee.nesc.ac.uk/schedreg/
	- Click on balloon "Jump to Now"
	- Click on BalticGrid School and bookmark this
	- Open "further information" from this practical
- $\bullet$  **To log on to desktop, use information given in envelope**
- $\bullet$ **Then use putty to connect to glite-tutor.ct.infn.it**
- $\bullet$  **Use the number I have given you:**
	- usernames --> tartu01....45
	- passwords --> GridTAR01....45

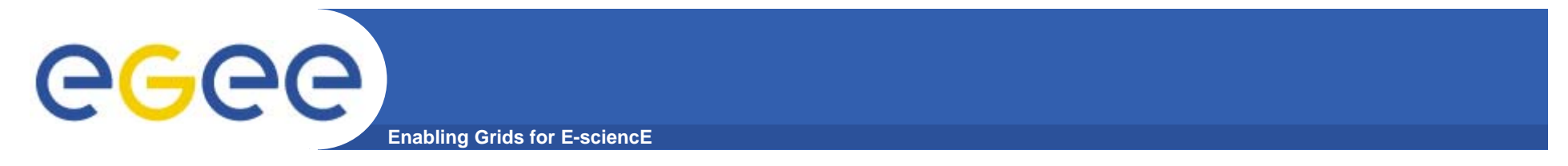

http://agenda.cern.ch/fullAgenda.php?ida=a061960  $\bullet$